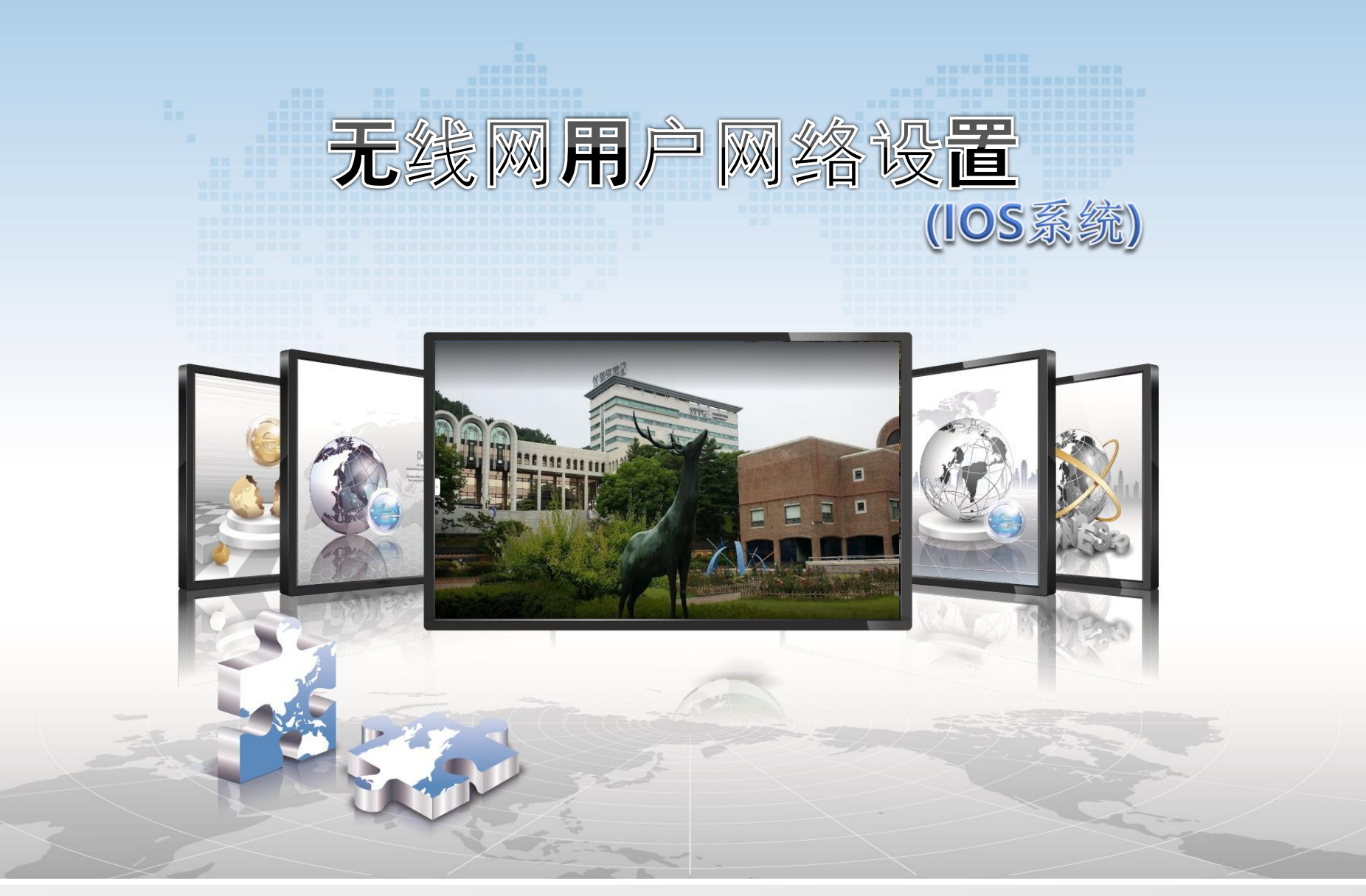

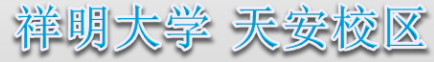

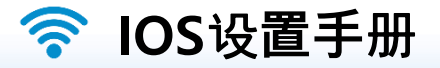

这是在使用**IOS**的智能手机中使用无线局域网的网络设定画面。  $\blacktriangleright$ 

**iPhone,iPod和iPad的所有**设**置方式都是一**样**的。**

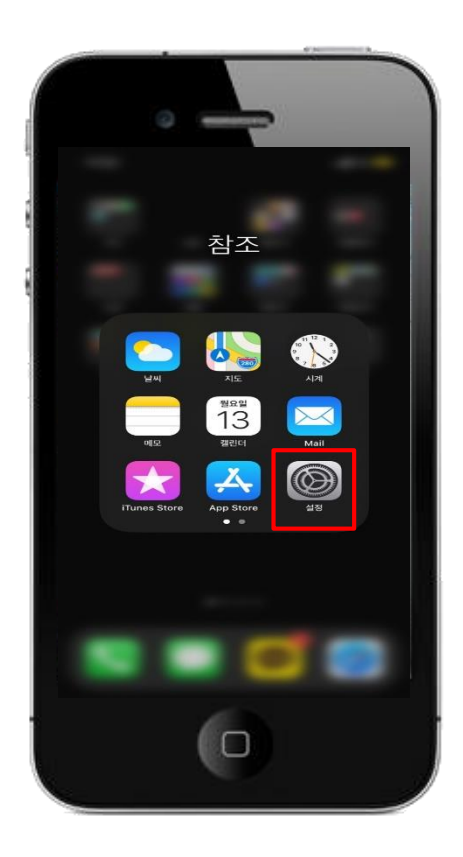

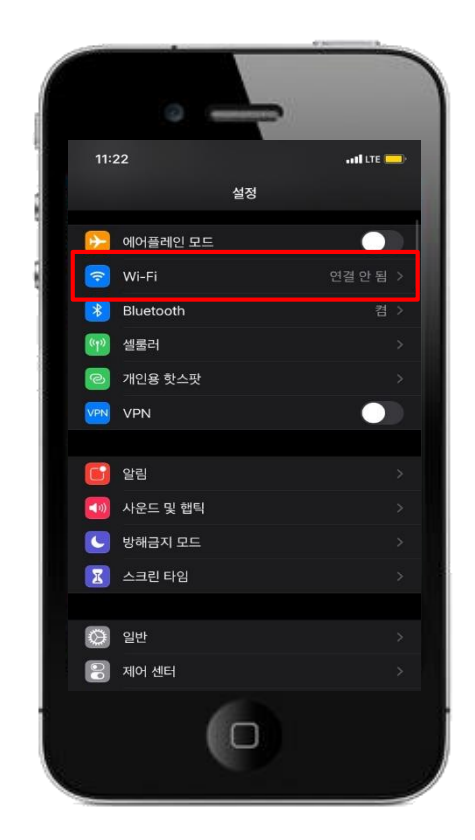

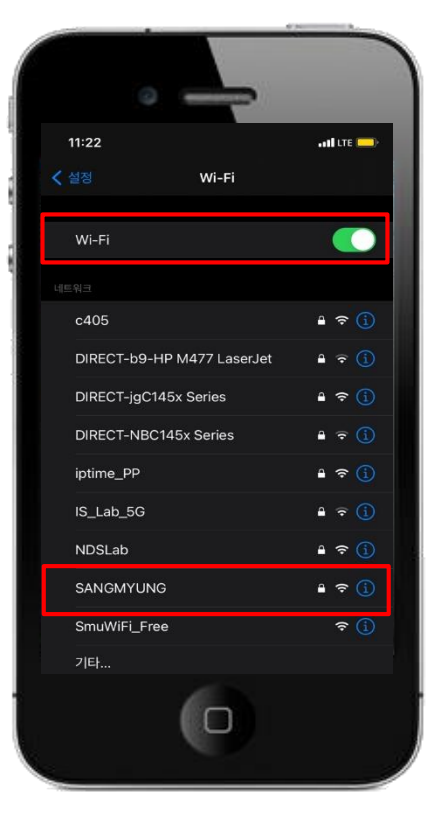

**1.** 设**定**选择 **3.** 激活无线网络 **sangmyung**选择

**2. wi - fi**选择

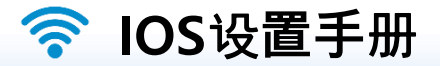

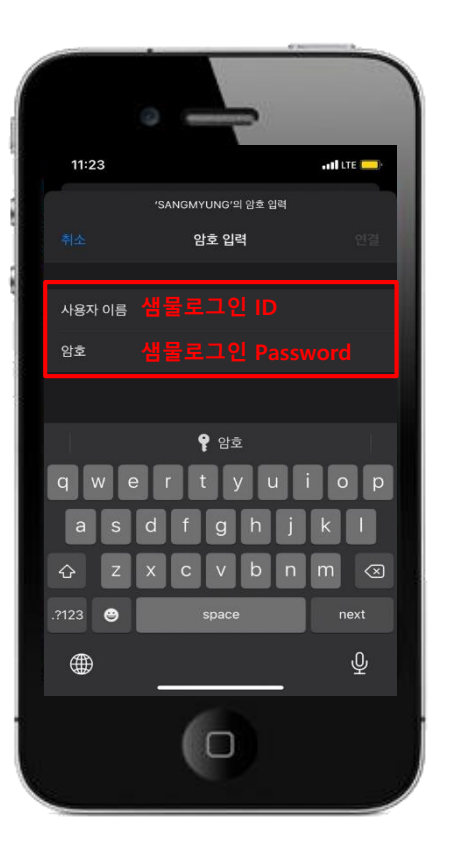

**- > id / password**输**入**

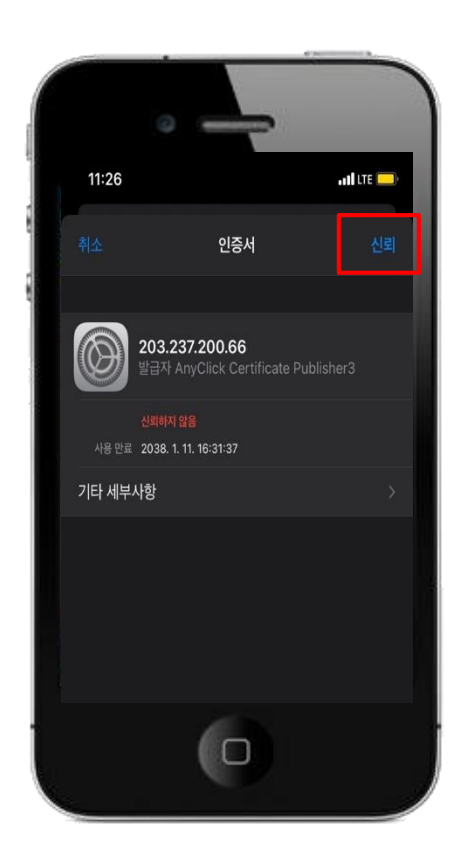

![](_page_2_Picture_5.jpeg)

**4. 泉水行政登**录 **5.** 点击信任证书 **6. SANGMYUNG**连**接完成**